# **G eb r u ik e r s h a nd l e id i ng**

# **Aastra 6731i**

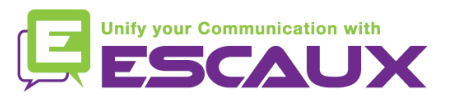

# Inhoud

Toestel overzicht 但

#### **Basisfuncties** 但

- Een oproep plaatsen
- Een oproep beantwoorden
- Een gesprek beëindigen
- Een nummer herhalen (redial)
- Een oproep dempen
- Een oproep op hold plaatsen
- Een oproep doorschakelen
- Een conference call plaatsen
- 目 Instellingen
	- De beltoon veranderen
	- De taal instellen
	- Het volume aanpassen
- Voicemail & oproepgeschiedenis 回
	- De voicemail beluisteren
	- De oproepgeschiedenis verwijderen
	- De oproepgeschiedenis raadplegen
- 但 Contactbeheer
	- Een contactpersoon toevoegen
	- Een contactpersoon toewijzen aan een sneltoets
	- Een contactpersoon bewerken
	- Een snelkeuze creëren
	- Bellen met de snelkeuzetoets
- 但 Overige functies
	- De voicemail beluisteren
	- De oproepgeschiedenis verwijderen
- G Divers
	- Idle display
	- De telefoon rebooten
	- De telefoon resetten

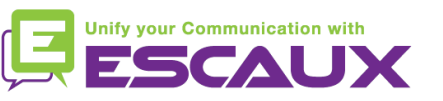

## Aastra 6731i: Toestel overzicht

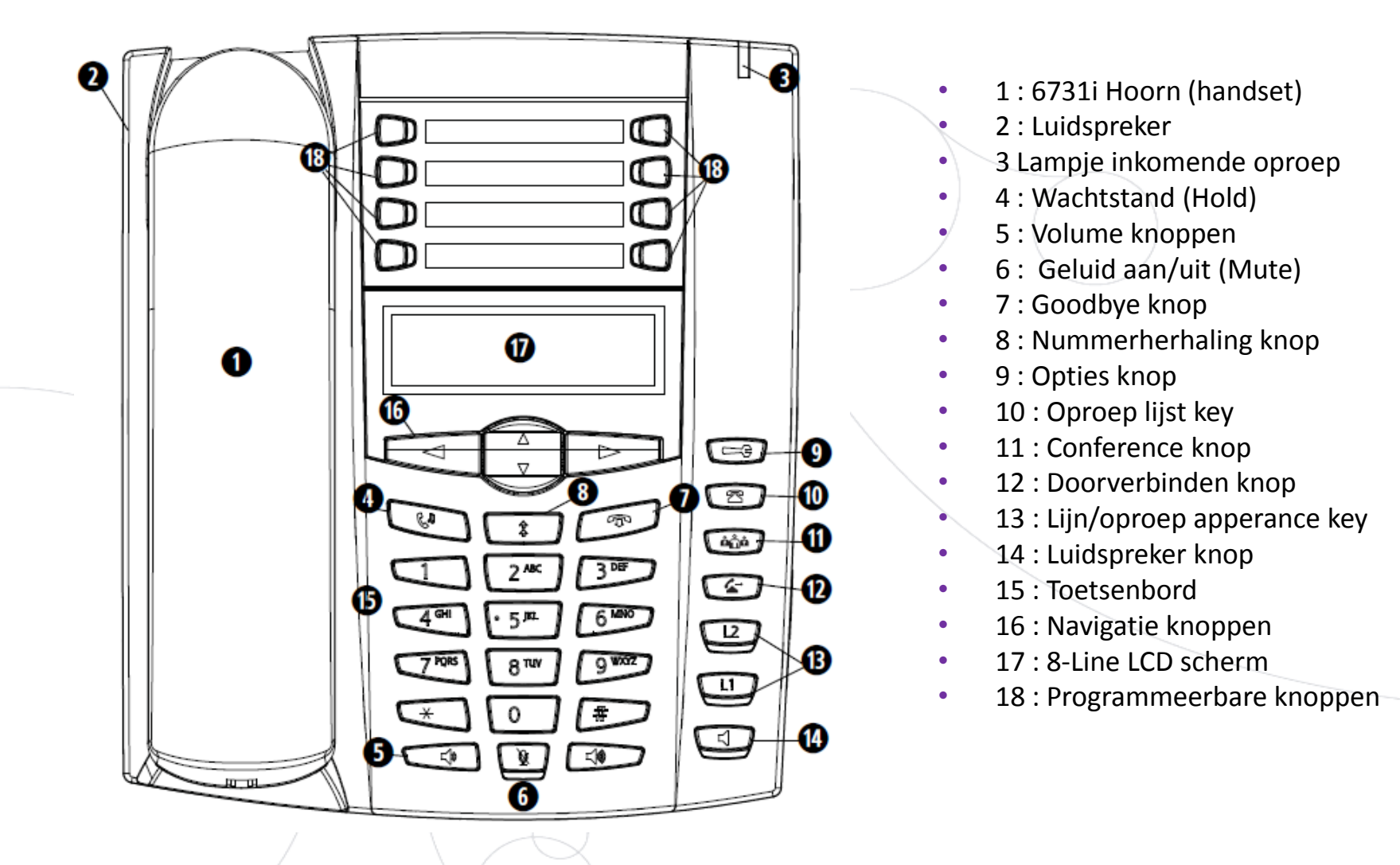

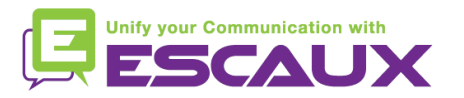

# Aastra 6731i: Toestel overzicht (2)

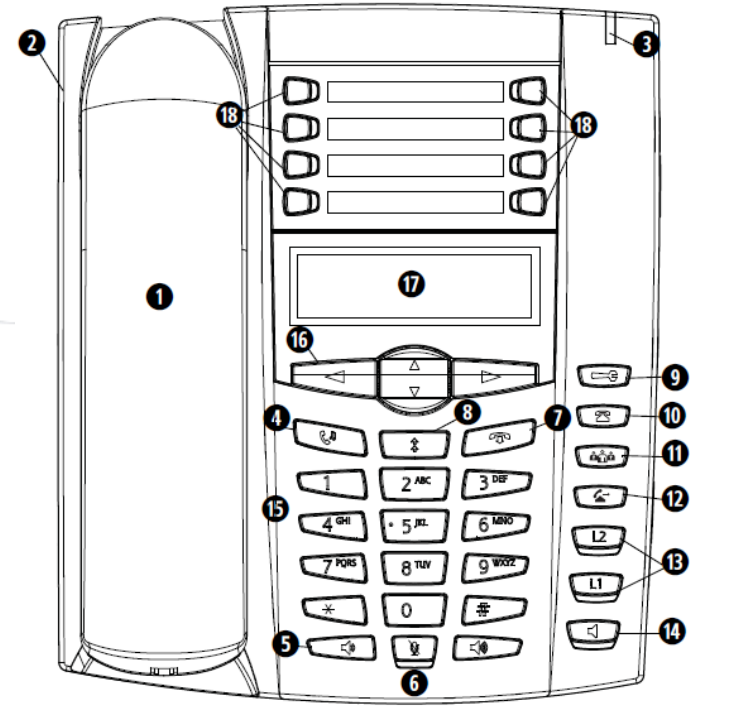

- 18 : Programmeerbare knoppen
	- Alle 8 knoppen zijn programeerbaar.
	- Configureerbaar door de systeem administrator

• Standaarfuncties voor de programmeerbare knoppen\*

- 1 –Voicemail
- $2 Geen$
- $3$  Corporate Directory
- $4 -$ Status wijzigen
- $5 -$ Opslaan (nummers / namen $\rightarrow$  naar de index)
- $6$  Verwijderen (nummers / namen $\rightarrow$  van de index)
- 7 Local Directory (tot 200 namen en telefoonnummers)
- 8 Services (toegang tot meerdere functies)

\* Afhankelijk van de configuratie

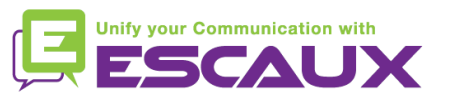

# **Basisfuncties**

OF

OF

- Een oproep plaatsten
	- Via de **handset**:
		- 1. Toets het nummer in
		- 2. (Druk op de rechter pijl)
		- 3. Neem de hoorn op
	- Via de **speaker**:
		- 1. Toets het nummer in
		- 2. Druk op de rechter knop
		- 3. Druk op de **Dial** knop
- 1. Neem de hoorn op
- 2. Toets het nummer in
- 3. Druk op de rechter knop

- 1. Druk op de speaker knop
- 2. Toets het nummer in
- 3. Druk op de rechter knop

- Nota :
	- ◆ Voeg « 0 » toe voor een externe oproep
	- → Noodnummers kunnen gebruikt worden zonder voorvoegsel « 0 » (100, 110,...)

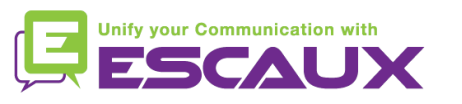

# Basisfuncties (2)

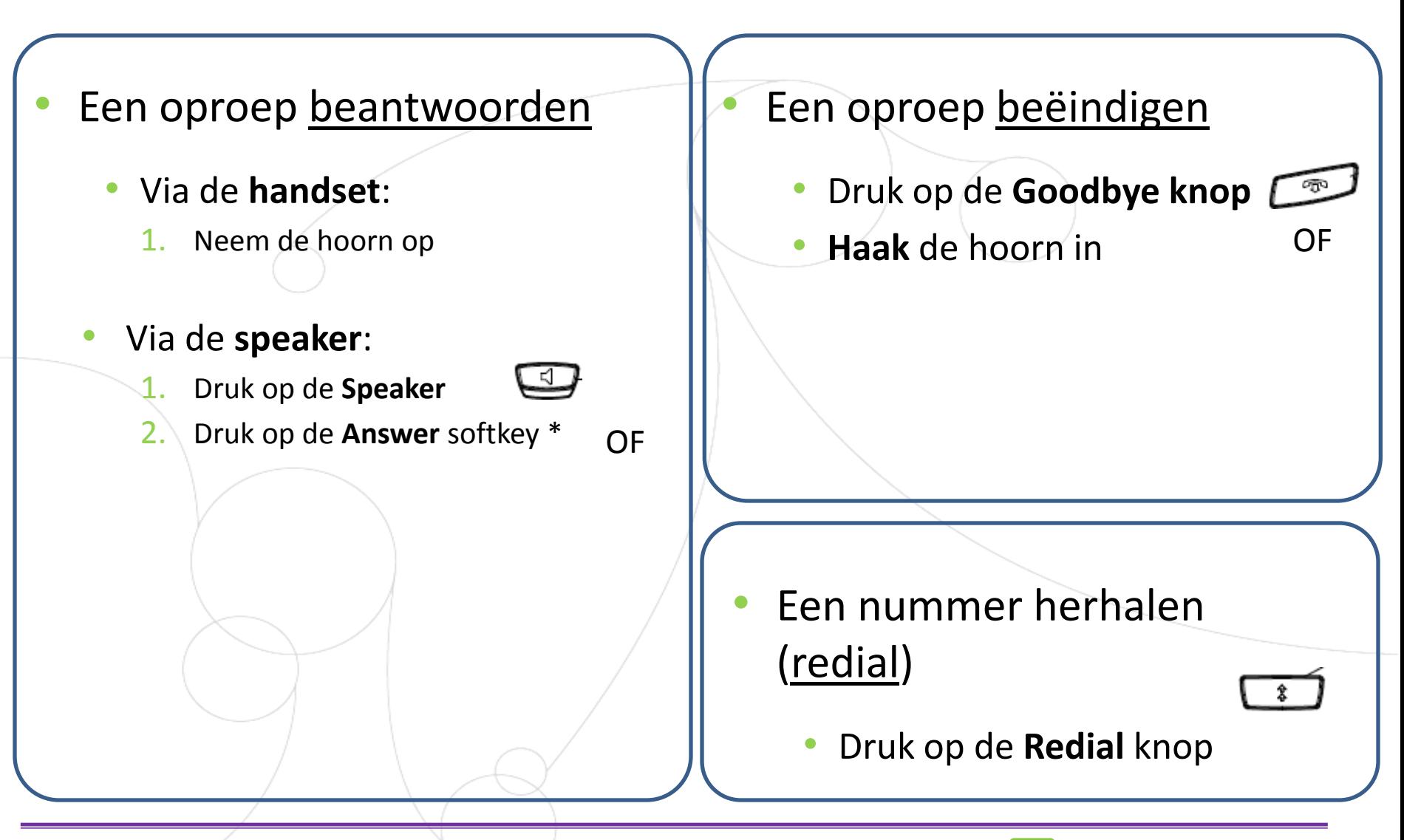

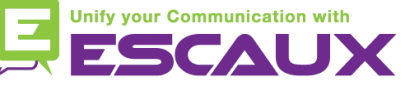

# Basisfuncties (3)

### Een oproep dempen

• Druk op de **Mute knop**

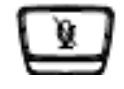

- De microfoon is gedempt (zowel met de handset en handsfree state)
- Een rood lichtje knippert onder de mute knop
- Om terug te gaan naar normale stand, druk opnieuw op de mute knop

Een oproep op hold plaatsen

• Druk op de **Hold** knop

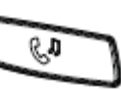

- Muziek wordt afgespeeld voor de beller
- Een rood lichtje knippert in de rechterbovenhoek
- Om de oproep terug te nemen, druk op de **Hold knop**

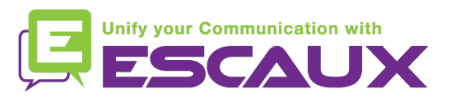

# Basisfuncties (4)

Een oproep doorschakelen

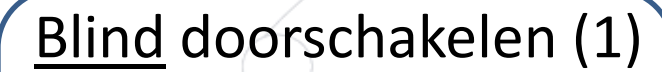

U schakelt de oproep door, zonder met de derde persoon te spreken. U "vergeet" de oproep

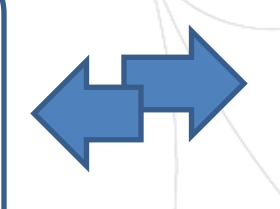

Warm doorschakelen (2) U spreekt eerst met de derde

persoon vooraleer u de oproep doorschakelt

Druk op de **Doorschakel knop**

Tijdens de oproep

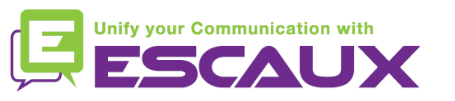

# Basisfuncties (5)

6

- Een oproep doorschakelen (2)
	- **1. Blind** doorschakelen
		- Druk de **extensie** in om door te schakelen
		- Druk op de **rechter pijl** of wacht 2 seconden
		- Bevestig doorschakeling OF haak de hoorn in

### Wat de 3<sup>e</sup> partij ziet:

- Wanneer u nog niet ingehaakt hebt: 3e partij ziet uw extensie
- Wanneer u ingehaakt hebt: 3e partij ziet het initiële nummer (display geupdatet)

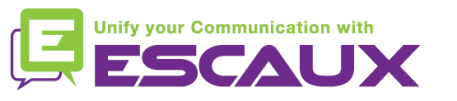

# Basisfuncties (6)

6

- Een oproep doorschakelen (3)
	- **2. Warm** doorschakelen
		- Druk de **extensie** in om door te schakelen
		- Druk op de **rechter pijl** of wacht 2 seconde
		- Spreek met de 3<sup>e</sup> partij
		- Bevestig doorschakeling OF haak de hoorn in

### Wat de 3<sup>e</sup> partij ziet:

- Wanneer u nog niet ingehaakt hebt: 3e partij ziet uw extensie
- Wanneer u ingehaakt hebt: 3e partij ziet het initiële nummer (display geüpdatet) \*

\* Afhankelijk van de configuratie

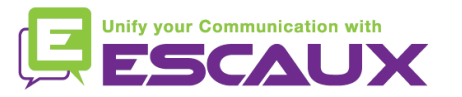

# Basisfuncties (7)

- Een conference call plaatsen
	- Een conference call tussen drie partijen via uw telefoontoestel starten.
		- 1. Bel de eerste persoon
		- 2. Druk tijdens de eerste oproep op de **Conference** knop (Het huidige gesprek staat op hold)
		- 3. Bel de derde persoon
		- 4. Wanneer de 3<sup>e</sup> persoon opneemt druk op de **Conference knop**
		- 5. Alle deelnemers zijn in conference
		- 6. U ziet de extensie van de deelnemers op het scherm (U kan 1 laten vallen via de **Verbrek** softkey tijdens de oproep)
	- Om de conferentie te beëindigen, **haak in**. De hele conferentie wordt gestopt.

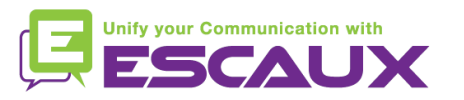

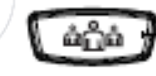

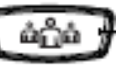

# Instellingen

- De beltoon veranderen
	- Druk op de **Options knop**
	- Het scherm geeft "OPTIONS LIST"' weer
	- Ga naar **2. Voorkeuren**, door gebruik te maken van de pijltoetsen
	- Druk op **invoer** via de rechter pijl
	- Het scherm geeft "tonen" weer
	- Druk op **invoer** via de rechter pijl
	- Het scherm geeft "ring tone" weer
	- Druk op **invoer** via de rechter pijl
	- Navigeer doorheen verschillende opties (5 mogelijke beltonen)
	- Bevestig met de **Instel** optie via uw rechterpijl

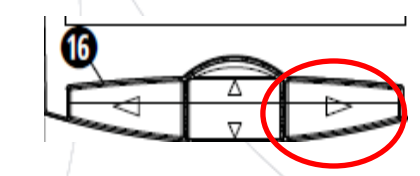

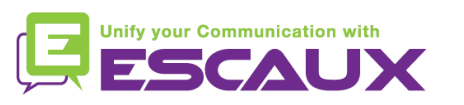

# Instellingen (2)

- De taal instellen
	- Druk op de **Opties knop**
	- Het scherm geeft "OPTIONS LIST"' weer
	- Ga naar **2. Voorkeuren**, door gebruik te maken van de pijltoetsen
	- Druk op **invoer** via de rechter pijl
	- Ga naar **7. Taal**, door gebruik te maken van de pijltoetsen
	- Het scherm geeft **1. Schermtaal** weer
	- Navigeer doorheen verschillende opties
	- Bevestig met de set optie via uw rechterpijl

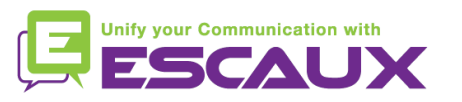

# Instellingen(3)

- Het volume aanpassen
	- **Beltoon**
		- Druk op de **volume controle knoppen** wanneer u niet in gesprek bent

10

- **Stem** volume
	- Druk op de **volume controle knoppen** tijdens de conversatie

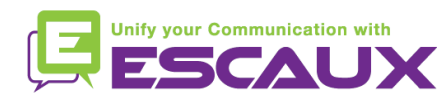

# Voicemail & oproepgeschiedenis

- De VoiceMail beluisteren\*
	- Iedereen heeft zijn eigen voicemail service
	- Deze werkt zoals een GSM voicemail
	- Pinkt het **rood lichtje**? Nieuw voicemailbericht!
	- Kleine **envelop** op het scherm? Nieuw voicemailbericht!
	- U kan uw voicemail rechtstreeks beluisteren door op de eerste programmeerbare knop, **V.Mail**, te drukken

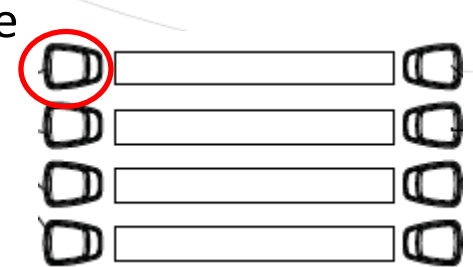

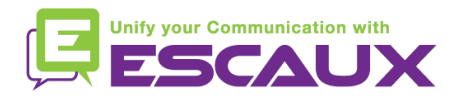

\* Afhankelijk van de configuratie

# Voicemail & oproepgeschiedenis (2)

De oproepgeschiedenis verwijderen\*

#### Druk op de **Callers** knop しご

- Navigeer met de pijltoetsen om de oproep(en) te selecteren die u wil verwijderen
- Drukop de **Verwijder** knop (tot de lijst opgeruimd is)

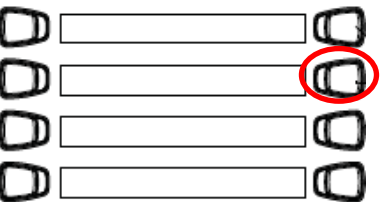

\*Afhankelijk van de configuratie

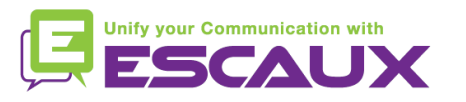

# Voicemail & oproepgeschiedenis (3)

- De oproepgeschiedenis raadplegen
	- Ontvangen en gemiste oproepen
		- Druk op de **Oproeplijst** knop
		- Drukop de **pijl naar boven** om de meest recente oproep te zien

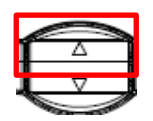

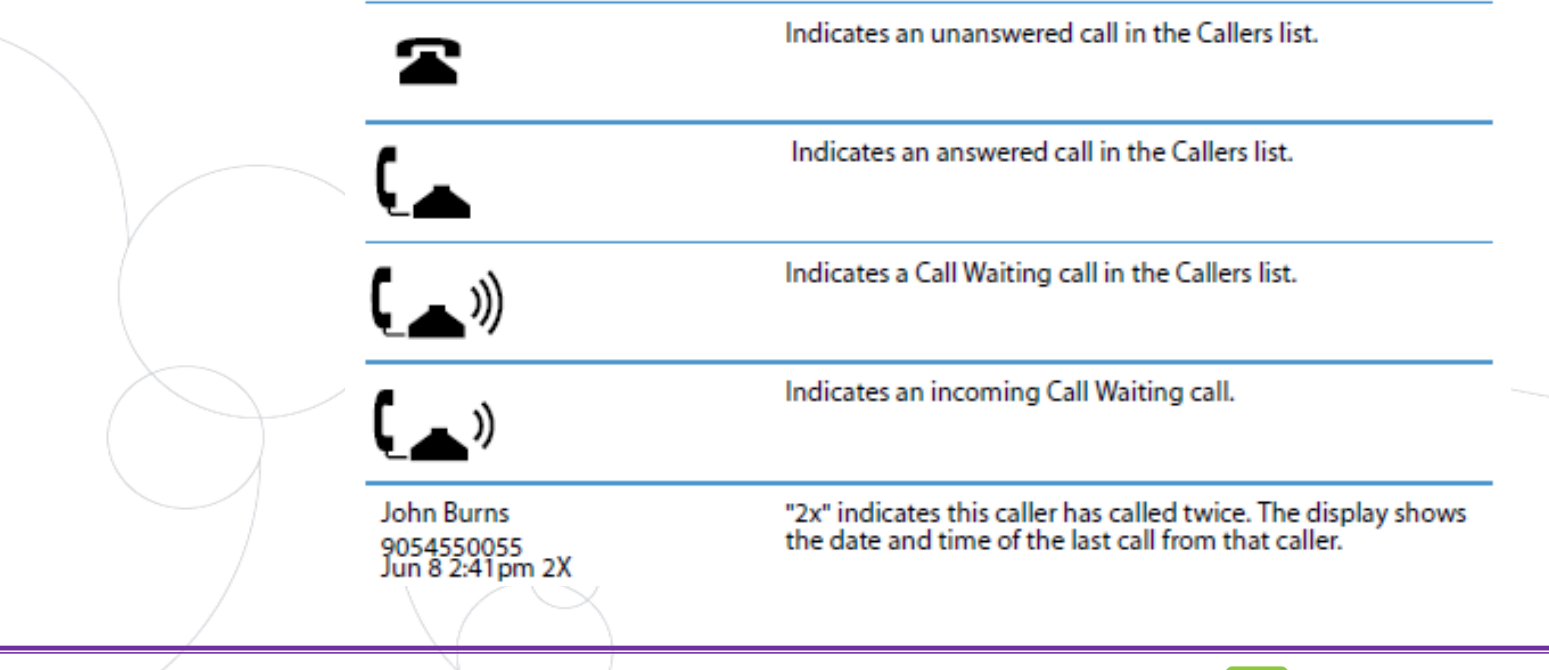

☎

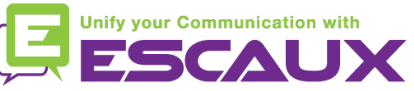

# Contactbeheer

- Contacts directory \*
	- Toegang via de **Directory** knop
	- Kan tot 200 posten bevatten (local directory)
	- Het aantal posten wordt weergegeven door op de directory knop te drukken
		- Een contactpersoon zoeken
	- Via naam: Druk op de knop die overeenkomt met de 1<sup>e</sup> letter van de naam (Blijf drukken om andere letters op de knop te verkrijgen)
	- Scroll door de lijst d.m.v. 2 en 5 te gebruiken
	- Vanuit de corporate directory: druk de 3<sup>e</sup> progr. knop

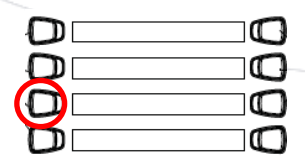

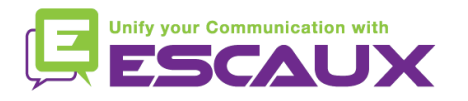

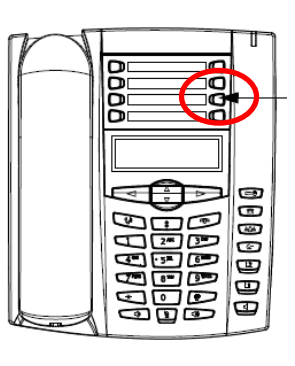

\*Afhankelijk van de configuratie

# Contactbeheer (2)

- Een contactpersoon toevoegen\*
	- Druk op de **Directory** knop
	- Druk op de **Opslaan** knop
	- Het scherm geeft "Enter number" weer
	- Druk een telefoonnummer in door gebruik te maken van het toetsenbord
	- Druk op de **Opslaan** knop als u klaar bent
	- (Gebruik de **Verwijder** knop om te annuleren)
	- Het scherm geeft "Druk op de 1<sup>e</sup> letter om naam in te geven" weer
	- **Geef een naam in** die geassocieerd wordt met het telefoonnummer
	- Druk op de **Opslaan** knop als u klaar bent
	- \* Afhankelijk van de configuratie

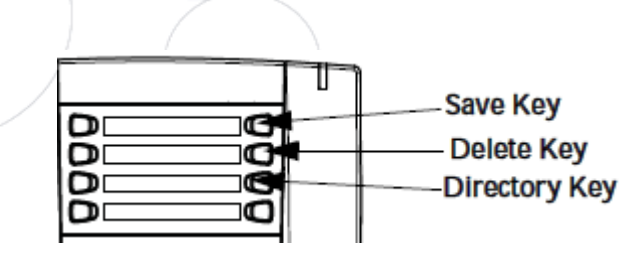

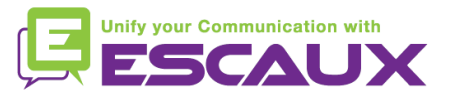

# Contactbeheer (3)

Een contactpersoon toewijzen aan een snelkeuzetoets<sup>\*</sup>

- Druk op de **Redial list** knop
- **Scroll** door de lijst om de contactpersoon te vinden die u aan de lijst wil toevoegen
- Druk op de **Opslaan** knop
- Druk op de **Directory** knop om de directory list op te slaan

(Ga verder zoals reeds uit gelegd in "Een contactpersoon toevoegen")

\* Afhankelijk van de configuratie

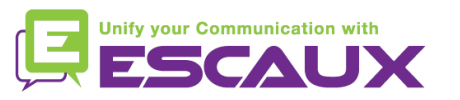

# Contactbeheer (4)

- Een contactpersoon bewerken\*
	- Druk op de **Directory** knop
	- **Access** the entry to edit by :
		- De 1<sup>e</sup> letter van de naam in te drukken
		- OF de lijst te scrollen d.m.v. 2 en 5 te gebruiken
	- Om te bewerken:
		- **Druk 3** om letters of nummers links te wissen
		- Gebruik het toetsnbord om tekens of letters toe te voegen
	- Om de wijziging te annuleren: Druk **Directory** knop of hang up icoon
	- Druk om te eindigen op de **Opslaan** knop

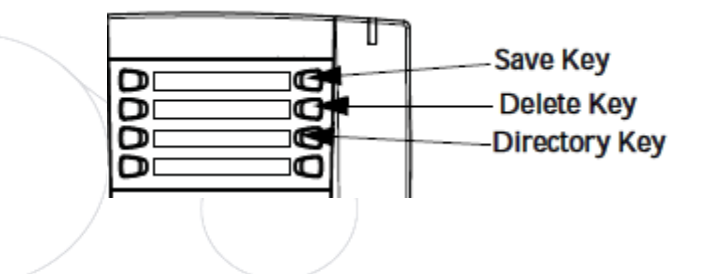

\*Afhankelijk van de configuratie

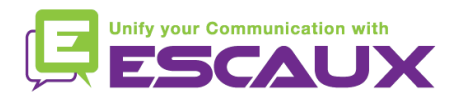

# Contactbeheer (5)

- Een snelkeuze creëren
	- Druk eender welke knop op het toetsenbord in voor meer dan 3 seconden
	- Druk het nummer in
- Bellen met de snelkeuzetoets
	- Druk een voorheen geprogrammeerde knop in op het toetsenbord voor 3 seconden

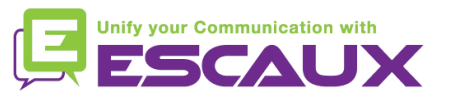

# Divers - Idle display

- Gebruikers extensie & status
	- De telefoon kan de huidige **extensie** & **gebruikers status** weergeven\*
		- KANTOOR
		- BEZET
		- TELEWORK
		- VAKANTIE
		- OUTOFOFFICE

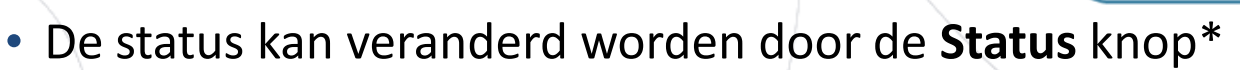

- Dynamische wachtrij login status
	- De telefoon kan ook de **dynamische login status in de wachtrij** afspelen\*
		- $X$  | bijvoorbeeld (ingelogd in de eerst geconfigureerde wachtrij)
	- \* Afhankelijk van de configuratie

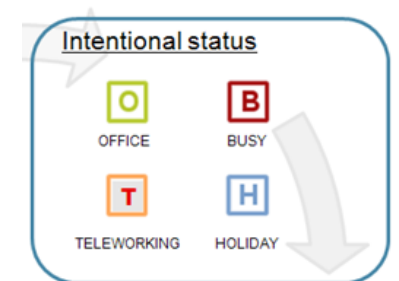

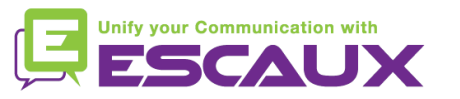

## Divers - Reboot

- Een telefoon rebooten
	- Druk op de **Opties** knop  $\equiv$
	- Gebruik de pijltoetsen om **6. Toestel opstartn** te selecteren
	- Bevestig via de **rechter pijl**

Waarom moet ik mijn telefoon rebooten?

- Als de IT admnistrator de configuratie veranderd heeft
- De eerste actie bij een probleem is resetten

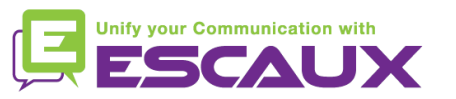

# Divers -Telefoon reset

- Locale instellingen verwijderen
	- Druk op de **Opties** knop
	- Navigeer naar **5. Admin Menu**
	- Toets het admin paswoord in : **22222** standaard

{ ⊂⊕

- Druk **Invoer**
- Navigeer naar **5. Lok confg wissen**
- Druk **Invoer**
- Druk **#**

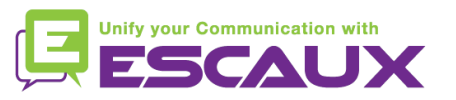

# Divers - Telefoon reset (2)

- Reset naar de **fabrieksinstellingen**
	- Druk op de **Opties** knop
	- Navigeer naar **5. Admin Menu**
	- Toets het admin paswoord in : **22222** standaard
	- Druk **Invoer**
	- Navigeer naar **4. Standaard waardes**
	- Druk **Invoer**
	- Druk **#**

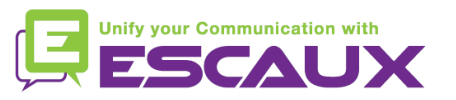